# **Advanced Authentication 6.2 Release Notes**

February 2019

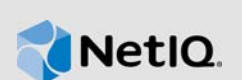

Advanced Authentication 6.2 includes new features, improves usability, and resolves several previous issues.

Many of these improvements were made in direct response to suggestions from our customers. We thank you for your time and valuable input. We hope you continue to help us ensure that our products meet all your needs. You can post feedback in the [Advanced Authentication forum](https://forums.novell.com/forumdisplay.php/1374-Advanced-Authentication) on NetIQ Communities, our online community that also includes product information, blogs, and links to helpful resources.

For more information about this release and for the latest release notes, see the Documentation [Advanced Authentication NetIQ Documentation](https://www.netiq.com/documentation/advanced-authentication-62/) page. To download this product, see the [Advanced](https://www.netiq.com/products/advanced-authentication-framework/)  [Authentication Product](https://www.netiq.com/products/advanced-authentication-framework/) website.

If you have suggestions for documentation improvements, click **comment on this topic** at the bottom of the specific page in the HTML version of the documentation posted at the [Advanced Authentication](https://www.netiq.com/documentation/advanced-authentication-62/)  [NetIQ Documentation](https://www.netiq.com/documentation/advanced-authentication-62/) page.

**IMPORTANT:** Advanced Authentication 6.3 and later will not support SLES 11 Service Pack 4.

# **1 What's New?**

Advanced Authentication 6.2 provides the following key features, enhancements, and fixes in this release:

- [Section 1.1, "New Features," on page 1](#page-0-0)
- [Section 1.2, "Enhancements," on page 3](#page-2-0)
- ◆ [Section 1.3, "Software Fixes," on page 8](#page-7-0)

## <span id="page-0-0"></span>**1.1 New Features**

This release introduces the following features:

- ◆ [Section 1.1.1, "Repo Agent," on page 2](#page-1-0)
- [Section 1.1.2, "Offline Updates," on page 2](#page-1-1)
- ◆ [Section 1.1.3, "Support for Windows Server 2019," on page 2](#page-1-2)
- [Section 1.1.4, "Support for the CN UA550II Card Reader," on page](#page-1-3) 2
- ◆ [Section 1.1.5, "Support for Multi-Finger Reader," on page 2](#page-1-4)
- [Section 1.1.6, "Ability to Enable Duress Finger," on page 3](#page-2-1)

### <span id="page-1-0"></span>**1.1.1 Repo Agent**

Advanced Authentication introduces Repo Agent. It acts as a middleware between the LDAP repository and Advanced Authentication. This Repo Agent retrieves users' data from the LDAP repository, stores it in a database, and sends it to Advanced Authentication for authentication.

This prevents operational delays caused due to direct interaction of Advanced Authentication with the LDAP repository. The Repo Agent is recommended to be used in cloud-based environments with onpremise LDAP repositories. In addition, it enhances security because customers may not want to publish LDAP servers on the internet.

For more information, see the *[Advanced Authentication - Repo Agent](https://www.netiq.com/documentation/advanced-authentication-60/pdfdoc/repo-agent-installation-guide/repo-agent-installation-guide.pdf#bookinfo)* guide.

#### <span id="page-1-1"></span>**1.1.2 Offline Updates**

This release provides an option to perform offline updates for the operating system. This is in addition to the online updates.

For more information, see the ["Performing the Offline Updates](https://www.netiq.com/documentation/advanced-authentication-60/pdfdoc/install-upgrade-guide/install-upgrade-guide.pdf#t48m4pgzvls5)" in the *[Advanced Authentication-](https://www.netiq.com/documentation/advanced-authentication-60/pdfdoc/install-upgrade-guide/install-upgrade-guide.pdf#bookinfo)Server Installation and Upgrade* guide.

#### <span id="page-1-2"></span>**1.1.3 Support for Windows Server 2019**

In addition to the existing supported platforms, this release adds support for Windows Server 2019 for the following components:

- Windows Client
- Authentication Agent
- Device Service
- RDG Plug-in
- Logon Filter

#### <span id="page-1-3"></span>**1.1.4 Support for the CN UA550II Card Reader**

This release adds support for the CN UA550II type of card reader.

For more information, see ["Card Settings](https://www.netiq.com/documentation/advanced-authentication-60/pdfdoc/device-service-installation/device-service-installation.pdf#b1k8eoc9)" in the *[Advanced Authentication - Device Service](https://www.netiq.com/documentation/advanced-authentication-60/pdfdoc/device-service-installation/device-service-installation.pdf#bookinfo)* guide.

#### <span id="page-1-4"></span>**1.1.5 Support for Multi-Finger Reader**

Advanced Authentication now supports the multi-finger reader Green Bit DactyScan84c for enrolling the Fingerprint method. This reader enables users to enroll more than one finger together. The Green Bit DactyScan84c has capability to capture one of the following fingers combination at a time:

- Four fingers of the left hand
- Four fingers of the right hand
- Two thumbs

For more information, see ["Fingerprint](https://www.netiq.com/documentation/advanced-authentication-60/pdfdoc/server-administrator-guide/server-administrator-guide.pdf#b1joel8p)" in the *[Advanced Authentication - Administration](https://www.netiq.com/documentation/advanced-authentication-60/pdfdoc/server-administrator-guide/server-administrator-guide.pdf#bookinfo)* guide.

## <span id="page-2-1"></span>**1.1.6 Ability to Enable Duress Finger**

This release introduces an option to enable users to assign one of the enrolled fingers as duress. Using the duress finger, users can authenticate to any device or application in case of a threat or emergency. Authentication with the duress finger triggers an alert notification to the configured recipient. This helps in securing the device or application without compromising the safety of the user.

For more information, see ["Fingerprint](https://www.netiq.com/documentation/advanced-authentication-60/pdfdoc/server-administrator-guide/server-administrator-guide.pdf#b1joel8p)" in the *[Advanced Authentication - Administration](https://www.netiq.com/documentation/advanced-authentication-60/pdfdoc/server-administrator-guide/server-administrator-guide.pdf#bookinfo)* guide.

## <span id="page-2-0"></span>**1.2 Enhancements**

Advanced Authentication 6.2 includes the following enhancements:

- [Section 1.2.1, "Server Enhancements," on page 3](#page-2-2)
- [Section 1.2.2, "Client Enhancements," on page 6](#page-5-0)
- [Section 1.2.3, "API Enhancements," on page 6](#page-5-1)
- ◆ [Section 1.2.4, "Security Enhancements," on page 7](#page-6-0)

## <span id="page-2-2"></span>**1.2.1 Server Enhancements**

- [Section 1.2.1.1, "Improved Database Export and Import for a Cluster," on page 3](#page-2-3)
- [Section 1.2.1.2, "An Option to Configure the Whitelist IP Address for Endpoint Registration," on](#page-3-0)  [page 4](#page-3-0)
- [Section 1.2.1.3, "An Option to Disable the LDAP Cache," on page 4](#page-3-1)
- [Section 1.2.1.4, "Customized Permissions for Sharing the Authenticators," on page 4](#page-3-2)
- [Section 1.2.1.5, "An Option to Use Repositories Instead of Groups," on page 4](#page-3-3)
- [Section 1.2.1.6, "An Option to Migrate a Repository," on page 4](#page-3-4)
- [Section 1.2.1.7, "Improved RADIUS Authentication," on page 4](#page-3-5)
- [Section 1.2.1.8, "An Option to Send SamAccountName in the SAML Response," on page 5](#page-4-0)
- ◆ [Section 1.2.1.9, "New Widgets," on page 5](#page-4-1)
- Section 1.2.1.10, "Customizing the Prompts of Authentication Method Required for RADIUS [Client," on page 5](#page-4-2)
- [Section 1.2.1.11, "Log Level of the SQL Alchemy Are Revised," on page 5](#page-4-3)
- [Section 1.2.1.12, "An Option to Display the Serial Number of an Enrolled Token," on page 5](#page-4-4)
- [Section 1.2.1.13, "Pre-installed Netcat," on page 5](#page-4-5)
- [Section 1.2.1.14, "Resend OTP Option Added to the Web Authentication for All the OTP Based](#page-5-2)  [Methods," on page 6](#page-5-2)

#### <span id="page-2-3"></span>**1.2.1.1 Improved Database Export and Import for a Cluster**

The database export and import process has been improved to keep the cluster configuration intact while importing the database.

You can refer to the Disaster Recovery procedure if the cluster is lost while importing the database. For more information, see ["Recovering from a Disaster"](https://www.netiq.com/documentation/advanced-authentication-60/pdfdoc/server-administrator-guide/server-administrator-guide.pdf#disasterrecovery) in the *[Advanced Authentication -](https://www.netiq.com/documentation/advanced-authentication-60/pdfdoc/server-administrator-guide/server-administrator-guide.pdf#bookinfo)  Administration* guide.

#### <span id="page-3-0"></span>**1.2.1.2 An Option to Configure the Whitelist IP Address for Endpoint Registration**

Advanced Authentication facilitates an administrator to add a preferred IP addresses to the **Whitelist IP Address**. This helps to register a trusted endpoint from these IP addresses with the administrator's credentials.

The endpoint registration request from any other IP address that is not included in the whitelist are blocked automatically.

For more information, see the ["Endpoint Management Options](https://www.netiq.com/documentation/advanced-authentication-60/pdfdoc/server-administrator-guide/server-administrator-guide.pdf#Requiringauthenticationdataduringregistrationofendpoint)" policy in the *[Advanced Authentication](https://www.netiq.com/documentation/advanced-authentication-60/pdfdoc/server-administrator-guide/server-administrator-guide.pdf#bookinfo)  - Administration* guide.

#### <span id="page-3-1"></span>**1.2.1.3 An Option to Disable the LDAP Cache**

In one of the previous versions, a 5 minute LDAP caching on the server was implemented. This increased performance and solved issues for environments where the connection to LDAP servers was unstable or slow. However, the caching opened a security issue because within these 5 minutes a locked or a deleted user, or a user with an expired password was able to authenticate.

In this release, the LDAP caching is disabled by default to enhance security but introduces an option **LDAP caching,** which allows you to enable the LDAP caching to improve performance.

For more information, see the ["Login Options"](https://www.netiq.com/documentation/advanced-authentication-60/pdfdoc/server-administrator-guide/server-administrator-guide.pdf#LoginOptions) policy in the *[Advanced Authentication - Administration](https://www.netiq.com/documentation/advanced-authentication-60/pdfdoc/server-administrator-guide/server-administrator-guide.pdf#bookinfo)* guide.

#### <span id="page-3-2"></span>**1.2.1.4 Customized Permissions for Sharing the Authenticators**

Previously, a Helpdesk administrator was allowed to share authenticators by default. This resulted in security issues because the helpdesk administrator can misuse the authenticators of users.

Now, only when assigned as a member in the **SHAREAUTH ADMINS** role, a Helpdesk administrator can share the authenticators.

For more information, see ["Local Repository"](https://www.netiq.com/documentation/advanced-authentication-60/pdfdoc/server-administrator-guide/server-administrator-guide.pdf#LocalRepository) in the *[Advanced Authentication - Administration](https://www.netiq.com/documentation/advanced-authentication-60/pdfdoc/server-administrator-guide/server-administrator-guide.pdf#bookinfo)* guide.

#### <span id="page-3-3"></span>**1.2.1.5 An Option to Use Repositories Instead of Groups**

This release introduces an option that allows you to use repositories in place of groups. You can use a group of users in a specific repository or all the users of the repository.

For more information, see ["Creating a Chain"](https://www.netiq.com/documentation/advanced-authentication-60/pdfdoc/server-administrator-guide/server-administrator-guide.pdf#CreatingChain) in the *[Advanced Authentication - Administration](https://www.netiq.com/documentation/advanced-authentication-60/pdfdoc/server-administrator-guide/server-administrator-guide.pdf#bookinfo)* guide.

#### <span id="page-3-4"></span>**1.2.1.6 An Option to Migrate a Repository**

This release introduces the command line migration tool RepoMigrationtool that allows you to migrate user's data from a repository to another repository. This helps customers who plan for migrating one repository to another to retain authenticators and avoid re-enrollment.

For more information, see ["Migrating the Repositories"](https://www.netiq.com/documentation/advanced-authentication-60/pdfdoc/repo-agent-installation-guide/repo-agent-installation-guide.pdf#migratingrepoagent) in the *[Advanced Authentication - Repo Agent](https://www.netiq.com/documentation/advanced-authentication-60/pdfdoc/repo-agent-installation-guide/repo-agent-installation-guide.pdf#bookinfo)* guide.

#### <span id="page-3-5"></span>**1.2.1.7 Improved RADIUS Authentication**

The RADIUS logic has been changed from Freeradius plug-in to AuCore REST API. In addition, the RADIUS logs have been enhanced.

#### <span id="page-4-0"></span>**1.2.1.8 An Option to Send SamAccountName in the SAML Response**

The samAccountName attribute can now be sent as a NameID element in the SAML response from the Advanced Authentication server. This option has been added for the integration with CyberArk when Advanced Authentication is used as the SAML identity provider.

For more information, see ["Creating a SAML 2.0 Event](https://www.netiq.com/documentation/advanced-authentication-60/pdfdoc/server-administrator-guide/server-administrator-guide.pdf#t448527wrsb6)" in the *[Advanced Authentication -](https://www.netiq.com/documentation/advanced-authentication-60/pdfdoc/server-administrator-guide/server-administrator-guide.pdf#bookinfo)  Administration* guide.

#### <span id="page-4-1"></span>**1.2.1.9 New Widgets**

This release introduces the following widgets on the dashboard:

- **Total Users**
- **Total Users Per Event**

These widgets help administrators to analyze information about the number of logged in users for each event.

For more information, see "[Total Users](https://www.netiq.com/documentation/advanced-authentication-60/pdfdoc/server-administrator-guide/server-administrator-guide.pdf#t48kw71a3f0c)" and "[Total Users Per Event"](https://www.netiq.com/documentation/advanced-authentication-60/pdfdoc/server-administrator-guide/server-administrator-guide.pdf#t48kw71a3ivv) in the *[Advanced Authentication -](https://www.netiq.com/documentation/advanced-authentication-60/pdfdoc/server-administrator-guide/server-administrator-guide.pdf#bookinfo)  Administration* guide.

#### <span id="page-4-2"></span>**1.2.1.10 Customizing the Prompts of Authentication Method Required for RADIUS Client**

Advanced Authentication now allows customization of the prompt message specific to the authentication method that is displayed on the RADIUS Client.

For example, In **Custom Messages** policy, the administrator customizes the prompt message for SMS OTP method that is mapped to the RADIUS event. When a user initiates authentication to a RADIUS event using the SMS OTP method, the customized prompt message is displayed on the RADIUS Client.

For more information, see ["Customizing Prompt Messages of the Authentication Methods for](https://www.netiq.com/documentation/advanced-authentication-60/pdfdoc/server-administrator-guide/server-administrator-guide.pdf#t48dty7o3wr7)  RADIUS Event" in the *[Advanced Authentication - Administration](https://www.netiq.com/documentation/advanced-authentication-60/pdfdoc/server-administrator-guide/server-administrator-guide.pdf#bookinfo)* guide.

**IMPORTANT:** Only ASCII symbols are supported for the customized messages of the RADIUS event.

#### <span id="page-4-3"></span>**1.2.1.11 Log Level of the SQL Alchemy Are Revised**

Previously, in the **Background tasks** tab of **Logs**, an enormous number of log entries are stored for the SQL alchemy commit and new transactions.

Log level of SQL alchemy transactions have been revised so that the debug transactions are not stored in the **Background tasks**.

#### <span id="page-4-4"></span>**1.2.1.12 An Option to Display the Serial Number of an Enrolled Token**

This release introduces an option to allow users to view the serial number of an enrolled token for the HOTP and TOTP methods on the Self-Service portal.

#### <span id="page-4-5"></span>**1.2.1.13 Pre-installed Netcat**

With this release, a fresh installation of Advanced Authentication appliance includes the Netcat preinstalled for resolving the possible network connectivity issues.

The Netcat package is not available when you upgrade Advanced Authentication from version 6.1 or earlier versions.

#### <span id="page-5-2"></span>**1.2.1.14 Resend OTP Option Added to the Web Authentication for All the OTP Based Methods**

In the Web authentication, a **Resend OTP** button has been added to allow users to resend OTP for all the OTP based methods such as SMS, Voice, and so on.

#### <span id="page-5-0"></span>**1.2.2 Client Enhancements**

- [Section 1.2.2.1, "1:N Support for Mac," on page 6](#page-5-3)
- [Section 1.2.2.2, "Username Disclosure Support for Cached Login," on page 6](#page-5-4)
- ◆ [Section 1.2.2.3, "Enhanced Logging for Windows Client," on page 6](#page-5-5)
- [Section 1.2.2.4, "An Option for U2F Timeout," on page 6](#page-5-6)
- Section 1.2.2.5, "Ability to Configure Timeout for the Authentication Agent Window After [Successful Authentication," on page 6](#page-5-7)

#### <span id="page-5-3"></span>**1.2.2.1 1:N Support for Mac**

Now, Advanced Authentication supports the 1:N feature on the macOS. It allows to automatically detect the username when user presents an enrolled card or PKI token.

For more information, see ["Disabling 1:N"](https://www.netiq.com/documentation/advanced-authentication-60/pdfdoc/macos-client-installation/macos-client-installation.pdf#b1lvj0r6) in the *[Advanced Authentication - Mac OS X Client](https://www.netiq.com/documentation/advanced-authentication-60/pdfdoc/macos-client-installation/macos-client-installation.pdf#bookinfo)* guide.

#### <span id="page-5-4"></span>**1.2.2.2 Username Disclosure Support for Cached Login**

This release extends support to the **Username disclosure** option for a Client cache login. The **Username disclosure** option allows administrators to conceal the valid user names and prevents security vulnerabilities.

#### <span id="page-5-5"></span>**1.2.2.3 Enhanced Logging for Windows Client**

Now, along with the details for the successful login attempts, log files include details for failed login attempts.

For more information, see ["Logging for Windows Specific Advanced Authentication Events](https://www.netiq.com/documentation/advanced-authentication-60/pdfdoc/windows-client-installation-guide/windows-client-installation-guide.pdf#t45ksn1ozy65)" in the *[Advanced Authentication - Windows Client](https://www.netiq.com/documentation/advanced-authentication-60/pdfdoc/windows-client-installation-guide/windows-client-installation-guide.pdf#bookinfo)* guide.

#### <span id="page-5-6"></span>**1.2.2.4 An Option for U2F Timeout**

An option has been added to configure the U2F timeout for authentication on all the Clients.

For more information, see ["Configuring Timeout for the U2F Authentication](https://www.netiq.com/documentation/advanced-authentication-60/pdfdoc/windows-client-installation-guide/windows-client-installation-guide.pdf#t48okaigs7db)" in the *[Advanced](https://www.netiq.com/documentation/advanced-authentication-60/pdfdoc/windows-client-installation-guide/windows-client-installation-guide.pdf#bookinfo)  Authentication - Windows Client* guide.

#### <span id="page-5-7"></span>**1.2.2.5 Ability to Configure Timeout for the Authentication Agent Window After Successful Authentication**

Now, Advanced Authentication administrators can set the duration of the Authentication Agent window display after a user authenticates using the Authentication Agent.

For more information, see ["Configuring Time to Close the Restricted Browser](https://www.netiq.com/documentation/advanced-authentication-60/pdfdoc/windows-authentication-agent-installation-guide/windows-authentication-agent-installation-guide.pdf#t482vvrkd1z5)" in the *[Advanced](https://www.netiq.com/documentation/advanced-authentication-60/pdfdoc/windows-authentication-agent-installation-guide/windows-authentication-agent-installation-guide.pdf#bookinfo)  Authentication - Windows Authentication Agent* guide.

#### <span id="page-5-1"></span>**1.2.3 API Enhancements**

- [Section 1.2.3.1, "Support for Synchronizing the HOTP Token Counter," on page 7](#page-6-1)
- [Section 1.2.3.2, "REST API to Clone Users," on page 7](#page-6-2)

#### <span id="page-6-1"></span>**1.2.3.1 Support for Synchronizing the HOTP Token Counter**

With this release, Public API has been enhanced to provide an ability to synchronize the HOTP token counter during the enrollment of HOTP authenticator.

#### <span id="page-6-2"></span>**1.2.3.2 REST API to Clone Users**

With this release, REST API has been enhanced to provide an ability to migrate users of an existing LDAP repository to an another repository (LDAP or External repository for Repo Agent).

#### <span id="page-6-0"></span>**1.2.4 Security Enhancements**

This release provides the following security enhancements:

- [Section 1.2.4.1, "XSS Vulnerability in React Router Fixed," on page 7](#page-6-3)
- [Section 1.2.4.2, "Slow HTTP POST Vulnerability Fixed," on page 7](#page-6-4)
- [Section 1.2.4.3, "Ability to Disable the Key-Pair Generation for PKI Authentication," on page 7](#page-6-5)
- [Section 1.2.4.4, "Permissions Added to Access Cache Files by the System Account Only," on](#page-6-6)  [page 7](#page-6-6)
- [Section 1.2.4.5, "Settings to Secure Digital Certificate of the PKI Authenticator," on page 7](#page-6-7)
- Section 1.2.4.6, "Write Permission Removed for the Configuration File of Linux PAM Client," on [page 7](#page-6-8)

#### <span id="page-6-3"></span>**1.2.4.1 XSS Vulnerability in React Router Fixed**

XSS vulnerabilities in the react router have been fixed.

#### <span id="page-6-4"></span>**1.2.4.2 Slow HTTP POST Vulnerability Fixed**

The Slow HTTP POST vulnerability for the Denial of Service (DoS) attack has been fixed.

#### <span id="page-6-5"></span>**1.2.4.3 Ability to Disable the Key-Pair Generation for PKI Authentication**

You can now disable the key-pair based enrollment of the PKI device and enforce the PKI enrollment using only a user certificate issued by the CA.

For more information, see ["Disabling the Key-Pair Option"](https://www.netiq.com/documentation/advanced-authentication-60/pdfdoc/server-administrator-guide/server-administrator-guide.pdf#t48hu5yjo3qh) in the *[Advanced Authentication -](https://www.netiq.com/documentation/advanced-authentication-60/pdfdoc/server-administrator-guide/server-administrator-guide.pdf#bookinfo)  Administration* guide.

#### <span id="page-6-6"></span>**1.2.4.4 Permissions Added to Access Cache Files by the System Account Only**

Permission have been added to access the Cache Files by the System account only.

#### <span id="page-6-7"></span>**1.2.4.5 Settings to Secure Digital Certificate of the PKI Authenticator**

This release introduces two security settings on the Device Service that prevents access to the digital certificates of a PKI authenticator. This enhances the security by protecting the digital certificates.

For more information, see ["Configuring the Security Settings](https://www.netiq.com/documentation/advanced-authentication-60/pdfdoc/device-service-installation/device-service-installation.pdf#t4836fudhrcj)" in the *[Advanced Authentication -](https://www.netiq.com/documentation/advanced-authentication-60/pdfdoc/device-service-installation/device-service-installation.pdf#bookinfo)  Device Service* guide.

#### <span id="page-6-8"></span>**1.2.4.6 Write Permission Removed for the Configuration File of Linux PAM Client**

The write permission has been removed for the configuration file  $pam$  aucore.conf of the Linux PAM Client.

## <span id="page-7-0"></span>**1.3 Software Fixes**

Advanced Authentication 6.2 includes the following software fixes:

- [Section 1.3.1, "Server Fixes," on page 8](#page-7-1)
- [Section 1.3.2, "Client Fixes," on page 10](#page-9-0)

### <span id="page-7-1"></span>**1.3.1 Server Fixes**

Advanced Authentication 6.2 includes the following server fixes:

- Section 1.3.1.1, "Database Migration from Version 5.x Stopped Working With 5.6 Patch Update [7," on page 8](#page-7-2)
- [Section 1.3.1.2, "The Advanced Authentication Server Does Not Return Available Authenticators](#page-7-3)  [for Clients," on page 8](#page-7-3)
- [Section 1.3.1.3, "Phone Numbers and Emails of Users for the Web Authentication Events Are](#page-7-4)  [Not Masked," on page 8](#page-7-4)
- [Section 1.3.1.4, "Web Servers Not Able to Communicate with the Database Servers," on page 9](#page-8-0)
- Section 1.3.1.5, "An Error Occurs When Logging In to the Administration Portal After Updating," [on page 9](#page-8-1)
- ◆ [Section 1.3.1.6, "Heartbeat or Replication Issues," on page 9](#page-8-2)
- [Section 1.3.1.7, "Customized Chain Names Are Not Applicable for Web Authentication," on](#page-8-3)  [page 9](#page-8-3)
- [Section 1.3.1.8, "Filters Do Not Work Appropriately for Widgets in the Dashboard," on page 9](#page-8-4)
- [Section 1.3.1.9, "A Repository Sync Updates the Login Options Policy," on page 9](#page-8-5)
- [Section 1.3.1.10, "No Response Received After Authentication in the Advanced Authentication](#page-8-6)  [NetIQ Access Manager Integration," on page 9](#page-8-6)
- [Section 1.3.1.11, "An Error is Displayed in the User Report Section of the Helpdesk Portal," on](#page-8-7)  [page 9](#page-8-7)
- [Section 1.3.1.12, "Addition of two eDirectory Repositories with the Same Base DN Fails," on](#page-8-8)  [page 9](#page-8-8)
- Section 1.3.1.13, "Short Names of the Chains Are Displayed Instead of Custom Names for Web [Authentication," on page 10](#page-9-1)
- Section 1.3.1.14, "RADIUS Authentication Does Not Work When Username Contains Spaces," [on page 10](#page-9-2)

#### <span id="page-7-2"></span>**1.3.1.1 Database Migration from Version 5.x Stopped Working With 5.6 Patch Update 7**

Importing the database from Advanced Authentication 5.6 Patch Update 7 to version 6 does not work. The migration has been fixed and this will work from Advanced Authentication 5.6 Patch Update 8 to 6.2.

#### <span id="page-7-3"></span>**1.3.1.2 The Advanced Authentication Server Does Not Return Available Authenticators for Clients**

There are specific conditions that involve the offline login and use of more than one user on a workstation. In these conditions, the server does not return the available authenticators for Clients and login or unlocking the operating system is not possible.

#### <span id="page-7-4"></span>**1.3.1.3 Phone Numbers and Emails of Users for the Web Authentication Events Are Not Masked**

**Issue:** The phone numbers and emails of the users are not masked on the authentication page for the Web authentication method.

**Fix:** The option **Recipient Mask** has been added for the Mail Sender, SMS Sender, and Voice Sender policies that allow to mask the phone numbers and email address. For more information, see "[Mail](https://www.netiq.com/documentation/advanced-authentication-60/pdfdoc/server-administrator-guide/server-administrator-guide.pdf#MailServerSettings)  Sender", ["SMS Sender"](https://www.netiq.com/documentation/advanced-authentication-60/pdfdoc/server-administrator-guide/server-administrator-guide.pdf#SMSServiceProviderSettings), and ["Voice Sender"](https://www.netiq.com/documentation/advanced-authentication-60/pdfdoc/server-administrator-guide/server-administrator-guide.pdf#VoiceCallServiceProviderSettings) policies in the *[Advanced Authentication - Administration](https://www.netiq.com/documentation/advanced-authentication-60/pdfdoc/server-administrator-guide/server-administrator-guide.pdf#bookinfo)* guide.

#### <span id="page-8-0"></span>**1.3.1.4 Web Servers Not Able to Communicate with the Database Servers**

**Issue:** When a Database Master server is rebooted, the Web servers of the same site do not switch to the secondary Database server and this causes a delay of 15 minutes. Even after the Database Master server comes up again, the web servers display errors until those web servers are rebooted.

**Fix:** A 2-minute timeout has been added to fix the issue.

#### <span id="page-8-1"></span>**1.3.1.5 An Error Occurs When Logging In to the Administration Portal After Updating**

An error TypeError NoneType object is not iterable (Unknown Error) is displayed after installing the patch while logging in to the Administration portal. The issue does not occur after up to 30 minutes.

#### <span id="page-8-2"></span>**1.3.1.6 Heartbeat or Replication Issues**

**Issue:** In a clustered environment with several sites, the Global Master server experiences issues with the heartbeat and replication. When a conflict is detected, the system must automatically ignore the incoming change. However, the system ignores the entire batch.

**Fix:** Now, Advanced Authentication controls whether the entire batch or just the row in conflict must be ignored.

#### <span id="page-8-3"></span>**1.3.1.7 Customized Chain Names Are Not Applicable for Web Authentication**

Custom localization of method and chain names does not work in the Web Authentication.

#### <span id="page-8-4"></span>**1.3.1.8 Filters Do Not Work Appropriately for Widgets in the Dashboard**

When you apply filters for Widgets on Dashboard, sometimes the filters are not reflected, and the Dashboard fails to display the information according to the configured filters.

#### <span id="page-8-5"></span>**1.3.1.9 A Repository Sync Updates the Login Options Policy**

When a full synchronization or a quick synchronization is done for a repository, the repository name gets updated in the **Logins Options** policy.

#### <span id="page-8-6"></span>**1.3.1.10 No Response Received After Authentication in the Advanced Authentication - NetIQ Access Manager Integration**

After authentication, NetIQ Access Manager does not get a proper JSON response back from Advanced Authentication to indicate that the user is authenticated. *(Bug 1109606)*

#### <span id="page-8-7"></span>**1.3.1.11 An Error is Displayed in the User Report Section of the Helpdesk Portal**

A 503 error is displayed when navigating to the **User Report** tab of the Helpdesk portal on a web server.

#### <span id="page-8-8"></span>**1.3.1.12 Addition of two eDirectory Repositories with the Same Base DN Fails**

In an Advanced Authentication server repository configuration, addition of two eDirectory repositories with the same admin base DN does not work.

#### <span id="page-9-1"></span>**1.3.1.13 Short Names of the Chains Are Displayed Instead of Custom Names for Web Authentication**

When custom names are used for chains in the Web authentication, the short names of the chains are displayed in place of the custom names during authentication.

#### <span id="page-9-2"></span>**1.3.1.14 RADIUS Authentication Does Not Work When Username Contains Spaces**

When the username contains spaces, the RADIUS authentication does not work.

#### <span id="page-9-0"></span>**1.3.2 Client Fixes**

Advanced Authentication 6.2 includes the following Client fixes:

- [Section 1.3.2.1, "A Blank Screen Is Displayed While Unlocking a Windows Client," on page 11](#page-10-0)
- [Section 1.3.2.2, "Login to Windows Clients Fails If the Domain Password Is Expired," on page 11](#page-10-1)
- [Section 1.3.2.3, "Keystrokes Delay In the Password Field," on page 11](#page-10-2)
- [Section 1.3.2.4, "Unable to Unlock the Client Workstation If Verification of Certificate Is Enabled,"](#page-10-3)  [on page 11](#page-10-3)
- Section 1.3.2.5, "Sign-In Button Is Displayed After Tapping the Card During Windows Login," on [page 11](#page-10-4)
- [Section 1.3.2.6, "Windows Sign-In Text Is Displayed on Background of the Lock Screen," on](#page-10-5)  [page 11](#page-10-5)
- [Section 1.3.2.7, "An Error Message Is Displayed During Windows Login," on page 11](#page-10-6)
- Section 1.3.2.8, "Users Cannot Change the Login Credentials on a Terminal Client for a Remote [Session," on page 12](#page-11-0)
- ◆ Section 1.3.2.9, "The U2F Method Does Not Work When Used In a Second Factor [Authentication," on page 12](#page-11-1)
- ◆ [Section 1.3.2.10, "Switch User with the Card," on page 12](#page-11-2)
- [Section 1.3.2.11, "Show Password Icon Is Not Displayed on the Login Screen," on page 12](#page-11-3)
- [Section 1.3.2.12, "Mac OS Does Not Cache the Repository Name of the Last Logged In User,"](#page-11-4)  [on page 12](#page-11-4)
- [Section 1.3.2.13, "Caps Lock Notification Is Not Displayed on Mac OS," on page 12](#page-11-5)
- [Section 1.3.2.14, "Uninstalling a Client Does Not Remove Respective Endpoint from the Server,"](#page-11-6)  [on page 12](#page-11-6)
- [Section 1.3.2.15, "Customized Messages Are Not Displayed on Mac OS," on page 12](#page-11-7)
- [Section 1.3.2.16, "Customized Messages Are Not Displayed on the Linux Terminal," on page 12](#page-11-8)
- Section 1.3.2.17, "Unable to Authenticate with the Face Recognition Method on a Terminal [Client," on page 12](#page-11-9)
- [Section 1.3.2.18, "Unable to Enroll the FIDO 2.0 Method on the Microsoft Edge Browser," on](#page-12-0)  [page 13](#page-12-0)
- [Section 1.3.2.19, "DigitalPersona Reader Not Accessible for a Third Party Application," on](#page-12-1)  [page 13](#page-12-1)
- [Section 1.3.2.20, "Fingerprint Authentication Fails After a Migration from Version 5," on page 13](#page-12-2)
- Section 1.3.2.21, "Sometimes the Device Service May Hang or Crash After a Restart," on [page 13](#page-12-3)
- [Section 1.3.2.22, "Issue with the PKI Plug-in After Upgrading Device Service," on page 13](#page-12-4)
- [Section 1.3.2.23, "The Backspace Key Does Not Work If the Language Is Hebrew," on page 13](#page-12-5)

#### <span id="page-10-0"></span>**1.3.2.1 A Blank Screen Is Displayed While Unlocking a Windows Client**

A blank screen is displayed without any controls when users try to unlock a workstation if some combination of the following Microsoft policies are used:

- **Interactive logon: Display user information when the session is locked**
- **Interactive logon: Do not display last user name**

#### <span id="page-10-1"></span>**1.3.2.2 Login to Windows Clients Fails If the Domain Password Is Expired**

**Issue:** With the user switching disabled, when users try to log in to Windows Client with the expired domain password, a prompt to change the password is displayed. However, the prompt does not contain the password change form. Therefore, users are allowed neither to change password nor log in to the Windows Client.

#### <span id="page-10-2"></span>**1.3.2.3 Keystrokes Delay In the Password Field**

**Issue:** In Windows Client login screen, when a user specifies the LDAP password or Password, the specified characters appear in the **Password** field after a significant delay. This happens for a screen with high resolution.

**Fix:** Now, the keystroke delay has been optimized.

#### <span id="page-10-3"></span>**1.3.2.4 Unable to Unlock the Client Workstation If Verification of Certificate Is Enabled**

**Issue:** If the Client workstation contains a valid certificate and the parameter verifyServerCertificate is set to true, the domain users are unable to log in since November 14, 2018.

**Fix:** Now, the CA certificate is bundled with the Client distributive packages and validity has been extended for 5 years.

#### <span id="page-10-4"></span>**1.3.2.5 Sign-In Button Is Displayed After Tapping the Card During Windows Login**

**Issue:** Previously, to log in to a Windows workstation with the Card method, a user had tap the card on the reader, and click **Sign in**.

**Fix:** Now, the user can tap the card the reader and log in successfully.

#### <span id="page-10-5"></span>**1.3.2.6 Windows Sign-In Text Is Displayed on Background of the Lock Screen**

While unlocking a Windows workstation, if users delay in selecting the authentication chain, a Windows sign-in text is displayed when the Microsoft Interactive logon policy is configured as follows:

- Display user information when session is locked: Do not displayed user information
- Do not require CTRL+ALT+DEL: Not Defined
- Don't display last signed-in: Enabled
- Don't display username at sign-in: Enabled

#### <span id="page-10-6"></span>**1.3.2.7 An Error Message Is Displayed During Windows Login**

When users try to log in to the Windows Client for the first time, an error message Internal Server Error is displayed. This is due to the Firewall settings that blocks all outbound connections.

Now, the Cache Service creates the required records in the Windows firewall.

#### <span id="page-11-0"></span>**1.3.2.8 Users Cannot Change the Login Credentials on a Terminal Client for a Remote Session**

**Issue:** When a user initiates a terminal session, a prompt to select the chain is displayed. However, an auto-selected user is a currently logged in instead of the Remote Desktop application saved user and users are not allowed to change it.

**Fix:** Now, the Remote Desktop application saved user can log in to a terminal session by default. This complies with the Microsoft Windows behavior. Moreover, an administrator can set the parameter select\_terminal\_client\_user: false (default value is true) to allow the users to change the login credentials on the terminal client during remote login.

#### <span id="page-11-1"></span>**1.3.2.9 The U2F Method Does Not Work When Used In a Second Factor Authentication**

When the U2F method is used along with another method (for example, Password and U2F), the login screen does not respond after a user authenticates to the first method.

#### <span id="page-11-2"></span>**1.3.2.10 Switch User with the Card**

**Issue:** Previously, to log in to a Windows workstation that has been locked, the user had to click **Switch user**, tap the relevant card, and proceed authentication with the other methods of the assigned chain.

**Fix:** Now, irrespective of whether Windows is locked or not, the user can tap the card on the reader and proceed authentication with the other methods of the assigned chain.

#### <span id="page-11-3"></span>**1.3.2.11 Show Password Icon Is Not Displayed on the Login Screen**

Sometimes, in the Windows Client login and unlock screen, the show password icon  $\infty$  is not displayed when a user specifies the password in the **Password** field. This icon helps users to validate the specified password.

#### <span id="page-11-4"></span>**1.3.2.12 Mac OS Does Not Cache the Repository Name of the Last Logged In User**

Mac OS does not cache the repository name of the last logged in user.

#### <span id="page-11-5"></span>**1.3.2.13 Caps Lock Notification Is Not Displayed on Mac OS**

The Mac OS login page does not display the notification when **Caps Lock** in on.

#### <span id="page-11-6"></span>**1.3.2.14 Uninstalling a Client Does Not Remove Respective Endpoint from the Server**

When a Client is uninstalled, the respective endpoint is not removed from the Advanced Authentication server. This issue happens because of the Firewall settings that blocks all outbound connections.

#### <span id="page-11-7"></span>**1.3.2.15 Customized Messages Are Not Displayed on Mac OS**

when an administrator customizes a message in **Custom Messages** policy, the customized messages are not displayed on Mac OS Client.

#### <span id="page-11-8"></span>**1.3.2.16 Customized Messages Are Not Displayed on the Linux Terminal**

When an administrator customized a message in the **Custom Messages** policy, the customized messages are not displayed on the Linux Terminal.

#### <span id="page-11-9"></span>**1.3.2.17 Unable to Authenticate with the Face Recognition Method on a Terminal Client**

When users try to log in to the terminal client with Face Recognition method for a remote session, an error message face service is not available is displayed.

#### <span id="page-12-0"></span>**1.3.2.18 Unable to Enroll the FIDO 2.0 Method on the Microsoft Edge Browser**

**Issue:** On Self-Service portal, when users try to enroll the FIDO 2.0 method using the U2F device, an error message Web authentication is not supported in this browser is displayed.

**Reason:** Users can enroll the FIDO 2.0 method on Microsoft Edge 17 or further supported versions.

#### <span id="page-12-1"></span>**1.3.2.19 DigitalPersona Reader Not Accessible for a Third Party Application**

**Issue:** When a third-party application requires to use the DigitalPersona reader, but the reader is busy with the Advanced Authentication Device Service that is installed on the workstation.

**Fix:** By default, Device Service now uses a cooperative mode and the DigitalPersona reader is not locked for exclusive use by the Device Service. The mode is customizable.

#### <span id="page-12-2"></span>**1.3.2.20 Fingerprint Authentication Fails After a Migration from Version 5**

**Issue:** After migrating from Advanced Authentication 5.6 to version 6.1, when users authenticate on Windows Client with the Fingerprint method using the Secugen Hamster Pro 20, an error message mismatch is displayed.

**Reason:** In version 6, another fingerprint engine is available and the old engine which handled the enrollment in version 5 saved the fingerprints with a very low quality.

**Fix:** An option is included to configure the Device Service to use the old fingerprint engine. For more information, see [Mismatch Error After Migrating from Advanced Authentication 5.6 to 6.0](https://www.netiq.com/documentation/advanced-authentication-60/pdfdoc/device-service-installation/device-service-installation.pdf#t48m4i3qjw6r).

#### <span id="page-12-3"></span>**1.3.2.21 Sometimes the Device Service May Hang or Crash After a Restart**

Sometimes Advanced Authentication Device Service may hang or crash when an administrator restarts the service.

#### <span id="page-12-4"></span>**1.3.2.22 Issue with the PKI Plug-in After Upgrading Device Service**

In Windows, after upgrading Advanced Authentication Device Service 6.0 to version 6.1, the PKI plug-in with card reader does not work.

#### <span id="page-12-5"></span>**1.3.2.23 The Backspace Key Does Not Work If the Language Is Hebrew**

In Windows, users are unable to delete the incorrect password with the **Backspace** key when the language is set to **Hebrew**.

# **2 Known Issues**

NetIQ Corporation strives to ensure our products provide quality solutions for your enterprise software needs. The following issues are currently being researched. If you need further assistance with any issue, please contact [Technical Support](http://www.netiq.com/support).

Advanced Authentication 6.2 includes the following known issues:

- [Section 2.1, "Issue With Syncing Data for the Repo Agent," on page 14](#page-13-1)
- [Section 2.2, "Some of the Customized Messages Are Not Displayed on the Server," on page 14](#page-13-2)
- [Section 2.3, "Authentication Window Does Not Appear After the Sleep Mode," on page 14](#page-13-3)
- [Section 2.4, "Issue With the Helpdesk Portal Login," on page 14](#page-13-0)

## <span id="page-13-1"></span>**2.1 Issue With Syncing Data for the Repo Agent**

**Issue:** The Repo Agent fails to sync data with Advanced Authentication server when the **Repo Name** contains spaces.

## <span id="page-13-2"></span>**2.2 Some of the Customized Messages Are Not Displayed on the Server**

Previously, there was an issue where uploading a localization package from the Client to the server rewrote the localization messages used by the server.

This issue was fixed by merging the server and Client localization packages. However, after this change some of the messages are still not localized on the server.

## <span id="page-13-3"></span>**2.3 Authentication Window Does Not Appear After the Sleep Mode**

**Issue:** On macOS 10.14.2, when the Client goes in the sleep mode and a user tries to log in, the authentication window does not appear.

**Reason:** This issue is related to Apple and a fix should be provided in the forthcoming macOS release.

## <span id="page-13-0"></span>**2.4 Issue With the Helpdesk Portal Login**

**Issue:** When a user specifies <aa-server-name>/helpdesk in a browser to access the Advanced Authentication Helpdesk portal, the user is redirected to the Helpdesk Authenticators page (/ helpdesk/authenticators) instead of the login page of the Helpdesk portal (/helpdesk/auth).

Workaround: Users can either append /auth as a suffix to the URL <aa-server-name>/helpdesk or click the User icon  $\mathbb{E}$  > Log Out on the Helpdesk Authenticators page to navigate to the login page of the Helpdesk portal.

# **3 Upgrading**

You can upgrade Advanced Authentication 6.1 to 6.2. You cannot directly upgrade from Advanced Authentication 5.x to 6.2. However, you can export the database from Advanced Authentication 5.6 to 6.2. After you install Advanced Authentication 6.2, you can import the database from 5.6.

For example, to upgrade from Advanced Authentication 5.5 to 6.2, you must first upgrade from Advanced Authentication 5.5 to 5.6. Then, you must install 6.2 and import the configurations from 5.6.

For more information about migrating, see "" in the *[Advanced Authentication- Server Installation and](https://www.netiq.com/documentation/advanced-authentication-60/pdfdoc/install-upgrade-guide/install-upgrade-guide.pdf#bookinfo)  Upgrade* guide.

For more information about upgrading from 6.0, see ["Upgrading Advanced Authentication](https://www.netiq.com/documentation/advanced-authentication-60/pdfdoc/install-upgrade-guide/install-upgrade-guide.pdf#productupgrade)" in the *[Advanced Authentication- Server Installation and Upgrade](https://www.netiq.com/documentation/advanced-authentication-60/pdfdoc/install-upgrade-guide/install-upgrade-guide.pdf#bookinfo)* guide.

# **4 Contact Information**

Our goal is to provide documentation that meets your needs. If you have suggestions for improvements, please email [Documentation-Feedback@netiq.com](mailto:Documentation-Feedback@netiq.com). We value your input and look forward to hearing from you.

For detailed contact information, see the [Support Contact Information website.](http://www.netiq.com/support/process.asp#phone)

For general corporate and product information, see the [NetIQ Corporate website.](http://www.netiq.com/)

For interactive conversations with your peers and NetIQ experts, become an active member of our [community](https://www.netiq.com/communities/). The NetIQ online community provides product information, useful links to helpful resources, blogs, and social media channels.

# **5 Legal Notice**

For information about legal notices, trademarks, disclaimers, warranties, export and other use restrictions, U.S. Government rights, patent policy, and FIPS compliance, see [https://www.netiq.com/](https://www.netiq.com/company/legal/) [company/legal/](https://www.netiq.com/company/legal/).

**Copyright © 2019 NetIQ Corporation, a Micro Focus company. All Rights Reserved.**